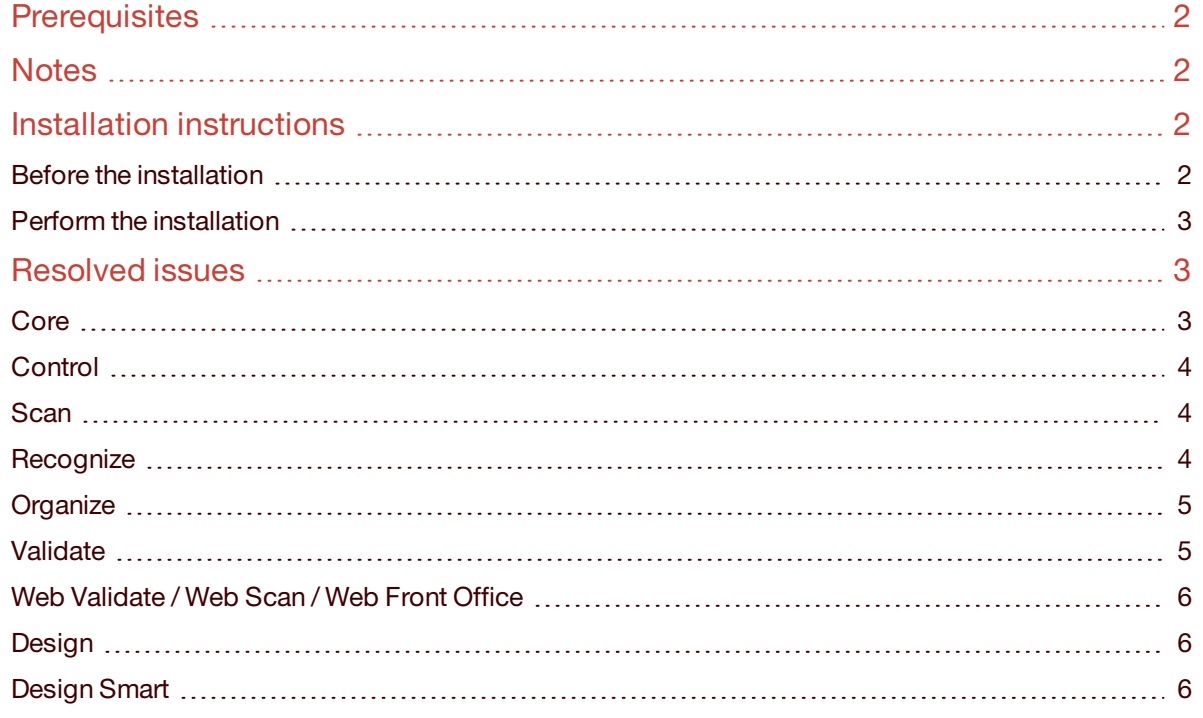

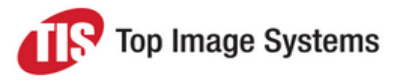

eFLOW 6.0 includes:

- .NET Framework 4.7.2 full compatibility
- Compiled with latest NuGet libraries
- $\blacksquare$  ASP.NET MVC 5.2.7
- Full support for TLS 1.2
- <span id="page-1-0"></span>**n** Important fixes for reported issues.

## **Prerequisites**

<span id="page-1-1"></span>The .NET framework 4.7.2 is a prerequisite for eFLOW 6.0. It is included as part of the installation package.

## **Notes**

For existing applications, there may be a need to change custom code if the following registry entry has been hardcoded. What used to be:

*HKEY\_LOCAL\_MACHINE\SOFTWARE\Wow6432Node\TopImageSystems\eFlow 5*

is now:

<span id="page-1-2"></span>*HKEY\_LOCAL\_MACHINE\SOFTWARE\Wow6432Node\TopImageSystems\eFlow 6*

## <span id="page-1-3"></span>Installation instructions

## Before the installation

eFLOW 6.0 requires a full installation. If a previous version is installed, before the installation of eFLOW 6.0, make sure the following existing items are removed/uninstalled/deleted:

### **Remove programs (server & client)**

- eFLOW platform
- <sup>n</sup> OCRs
- WebValidate/WebScan/WebFrontOffice
- **Fuzzy Service**

### **IIS (Server)**

- **n** TIS Website
- **n** WebValidate
- **NebScan**
- WebFrontOffice

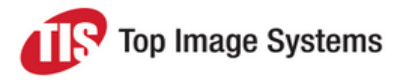

## **Databases (SQL server)**

- **n** eFLOW Management database
- **n** eFLOW Monitor database

## **Physical deletion (Server & Client)**

- **n** TIS and OCRs folders
- <span id="page-2-0"></span>■ TIS AppData folder

### Perform the installation

The installation package can be downloaded from the TIS FTP site.

- 1. Download and unzip the eFLOW Platform Installation.
- 2. If you are planning to run Web stations, download and unzip the relevant Web station installations.

**Note:** It is necessary to unblock cookies in Google on machines running Web Validate, Web Scan or Web Front Office servers.

- 3. If you will be using Tis Fuzzy Server, download and unzip the relevant installation.
- 4. Download and unzip the OCR Engines Installation.
- 5. Start the eFLOW Installation Launcher by clicking on the eFLOW Launcher shortcut.

<span id="page-2-1"></span>See the *eFLOW Implementation Guide* for detailed information on installing eFLOW.

## <span id="page-2-2"></span>Resolved issues

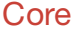

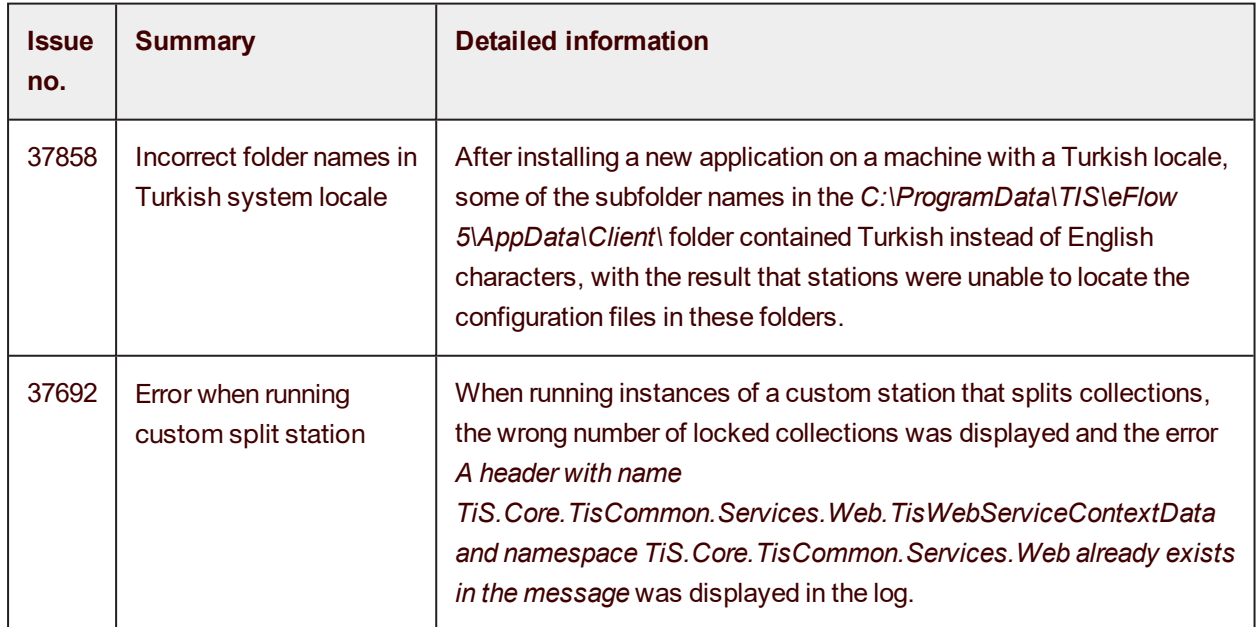

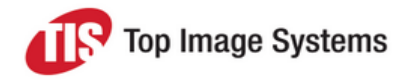

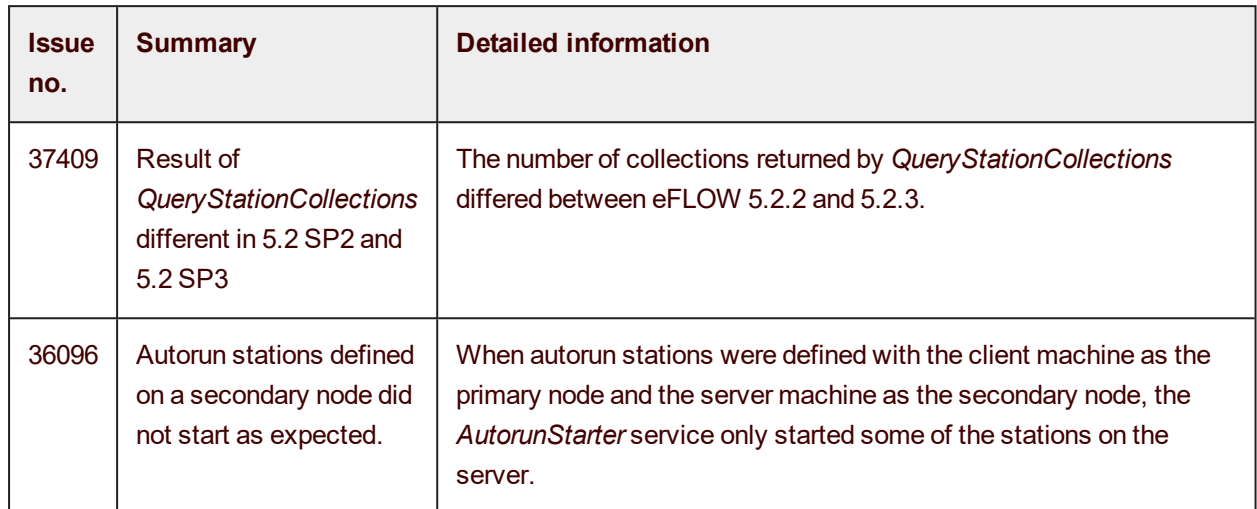

## <span id="page-3-0"></span>**Control**

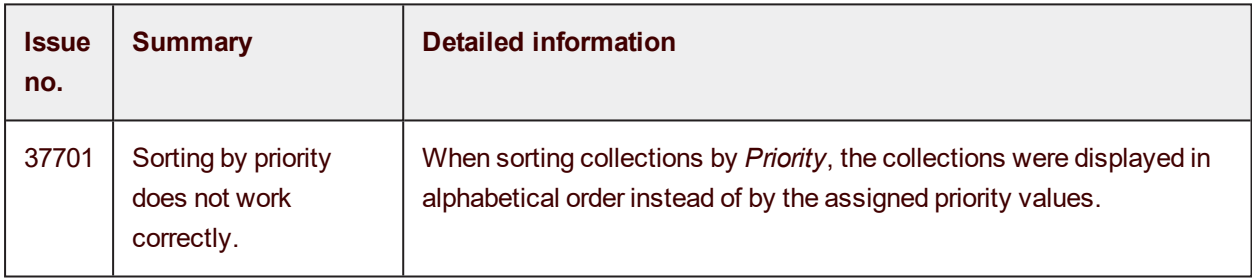

## <span id="page-3-1"></span>**Scan**

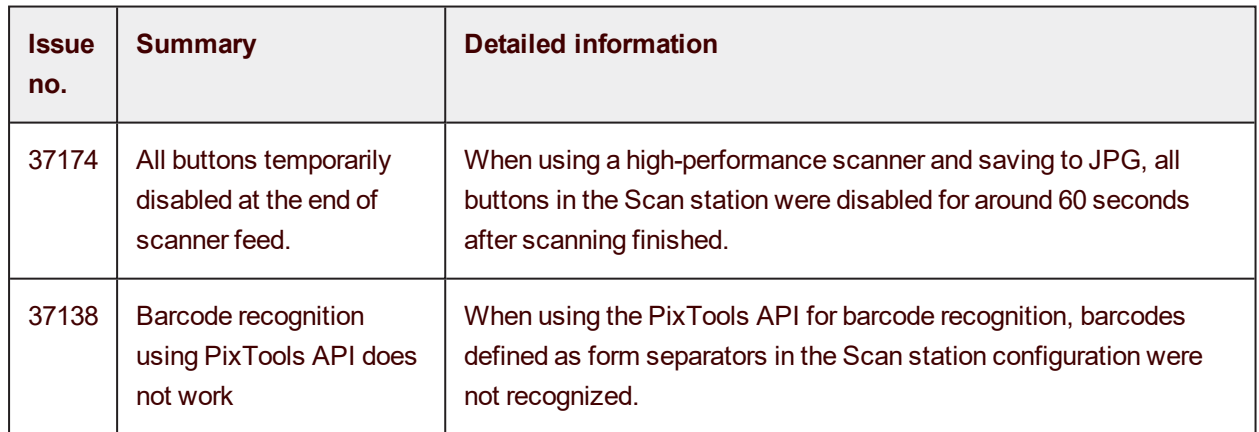

## <span id="page-3-2"></span>**Recognize**

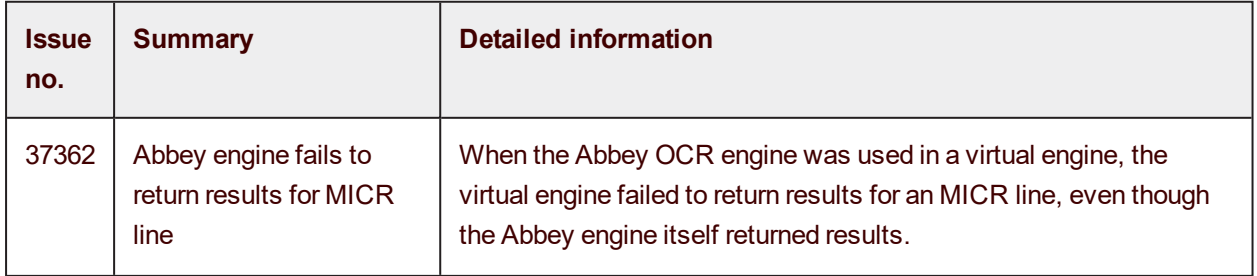

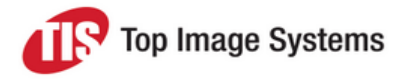

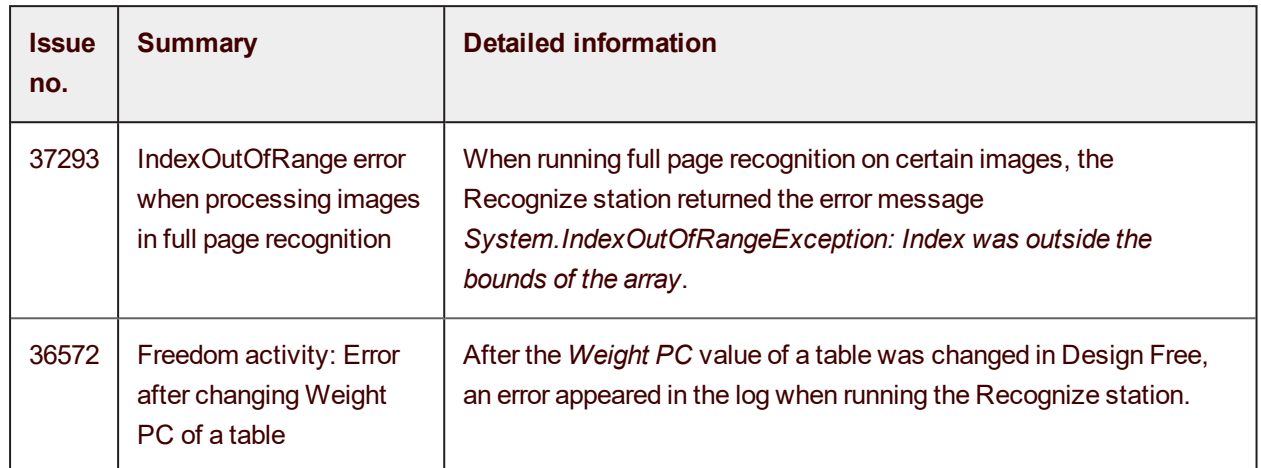

## <span id="page-4-0"></span>**Organize**

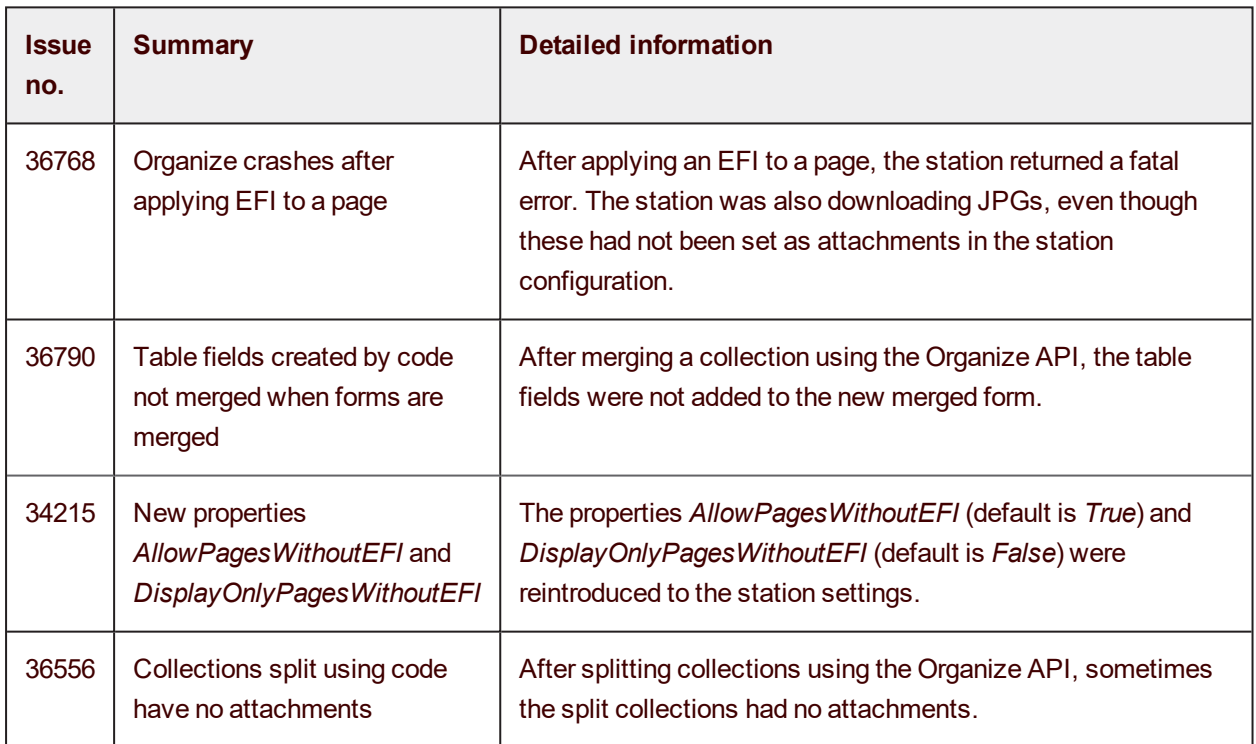

## <span id="page-4-1"></span>Validate

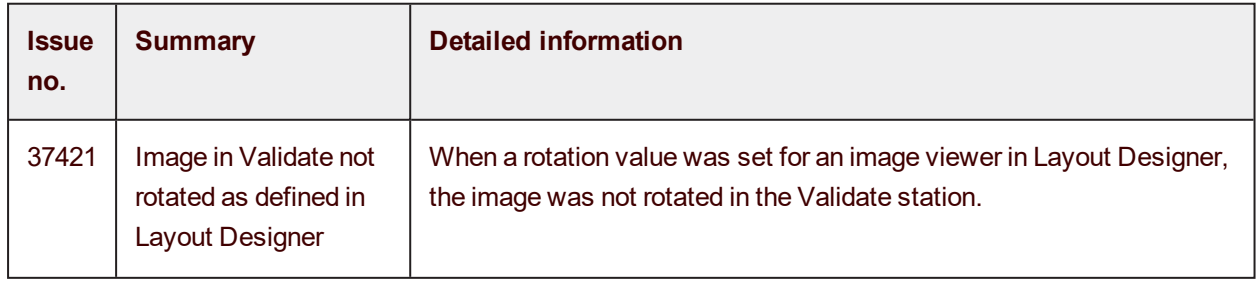

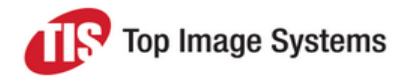

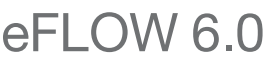

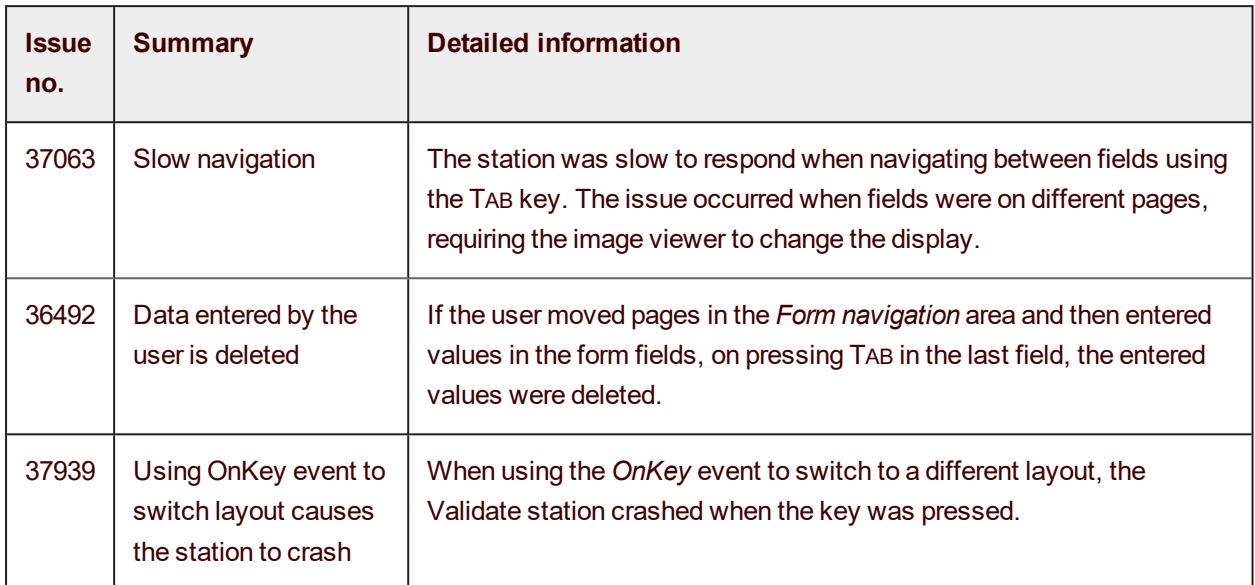

## <span id="page-5-0"></span>Web Validate / Web Scan / Web Front Office

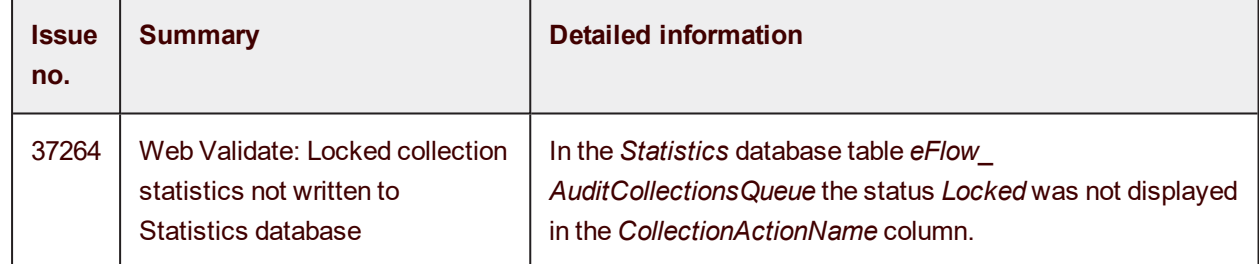

## <span id="page-5-1"></span>Design

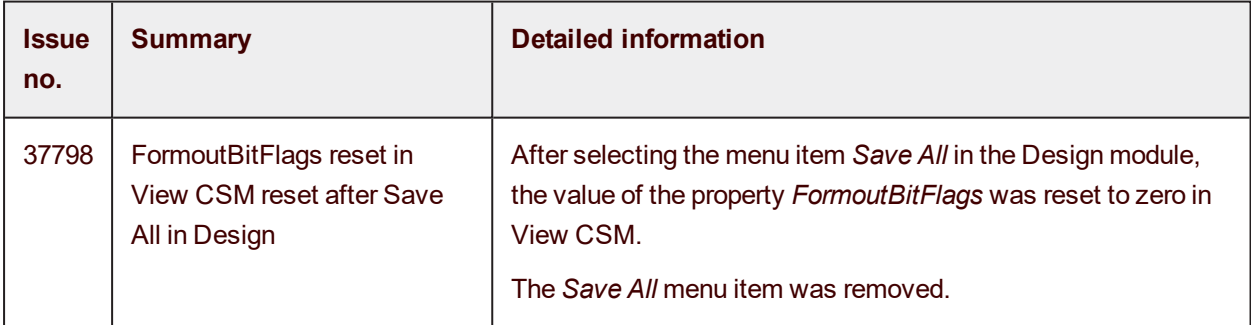

## <span id="page-5-2"></span>Design Smart

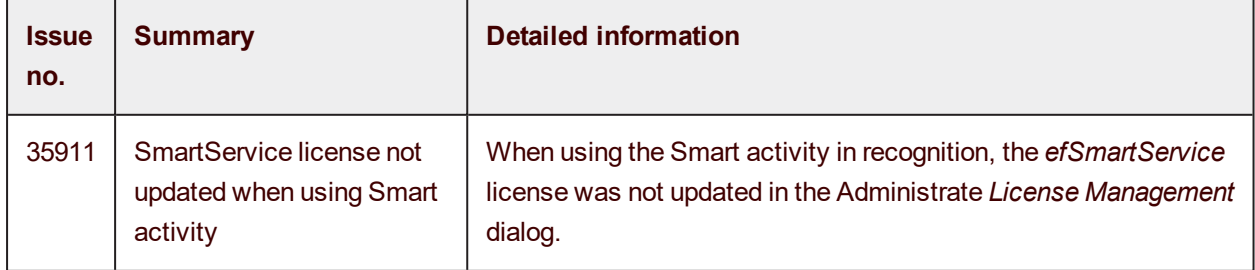